**Load Sharing Facility (LSF) Minerva Scientific Computing Environment** https://labs.icahn.mssm.edu/minervalab

Patricia Kovatch Lili Gai, PhD

Hyung Min Cho, PhD Jielin Wu, PhD Wei Guo, PhD Kali Mclennan Yiyuan Liu, PhD

April 3, 2024

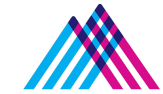

Icahn School of Medicine at **Mount Sinai** 

### **Outline**

- **● LSF introduction and basic/helpful LSF commands**
- **● Job submission and monitoring**
- **● Interactive job**
- **● Dependent job**
- **● Parallel jobs: parallel processing and GPUs**
- **● Job arrays and Self-scheduler**
- **● Tips for efficient usage of the queuing system**

### **Running Jobs on Minerva Compute Nodes**

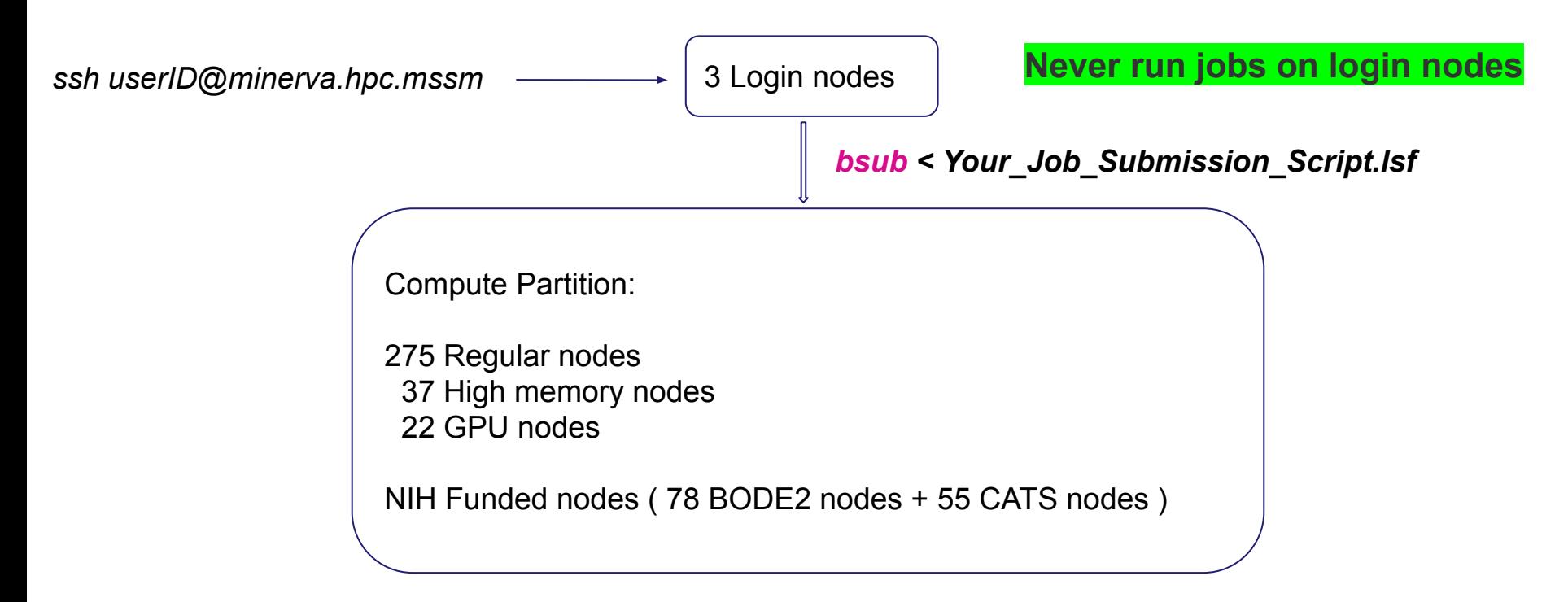

Access to compute resources and job scheduling are managed by IBM Spectrum LSF (Load Sharing Facility) batch system.

### **Prerequisite**

- Must have a project allocation account.
- If you don't have one, ask your PI (or project authorizer) send a request at [hpchelp@hpc.mssm.edu](mailto:hpchelp@hpc.mssm.edu)
- To see a list of accessible project accounts:

### \$ **mybalance**

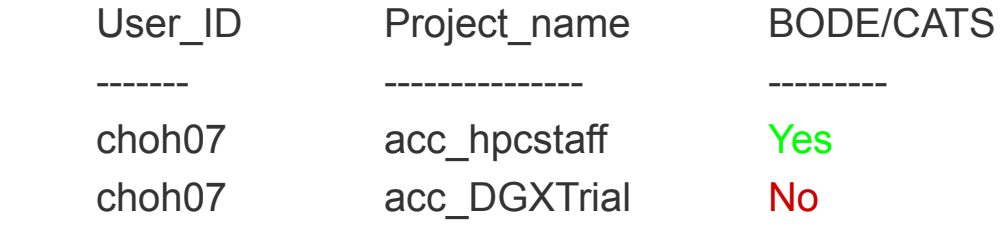

### **Basic LSF commands**

- **bsub** Batch job submission
- **bjobs** Show your job status. Pending reasons
- **bkill** Kill a batch job
- **bmod** Modify the resource requirement of a **pending** job
- **bpeek** Display the stdout and stderr output of an unfinished job
- **bhist** Display historical information about a job
- **bqueues** Display information about queues
- **bhosts** Display load status information of each compute node

IBM LSF Documentation: https://www.ibm.com/docs/en/spectrum-lsf/10.1.0

## **Batch job submission example**

#### **\$ cat myfirst.lsf**

#!/bin/bash #BSUB -J myfirstjob *# Job name* #BSUB -oo %J.stdout *# output log (%J : JobID)* #BSUB -eo %J.stderr *# error log*

cd /sc/arion/work/MyID/my/job/dir/

../mybin/serial\_executable < testdata.inp > results.log

#### **\$ bsub < myfirst.lsf**

Job <87426883> is submitted to queue <premium>.

#BSUB -P acc\_hpcstaff *# REQUIRED; To get allocation account, type "mybalance"*

#BSUB -q premium *# queue; default queue is premium*

#BSUB -n 1 *# number of compute cores (job slots) needed, 1 by default*

#BSUB -W 6:00 *# REQUIRED; walltime in HH:MM*

#BSUB -R rusage[mem=4000] *# 4000 MB of memory request per "-n"; 3000 MB by default*

#BSUB -L /bin/bash *# Initialize the execution environment*

ml gcc *A*  $\leq$  *Commands that you need to run A* $\leq$ *Commands that you need to run* 

## **Batch job submission example (continue)**

#### **\$ cat mysecond.lsf**

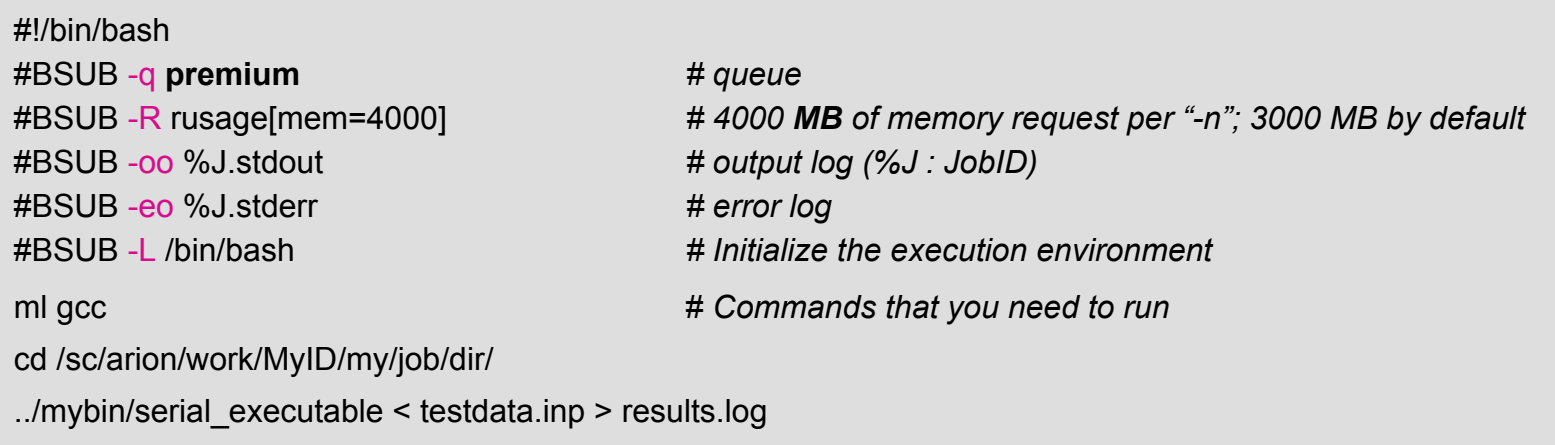

**\$ bsub** -q **express** -J mysecondjob -P acc\_hpcstaff -n 1 -W 30 **< mysecond.lsf**  Job <87426921> is submitted to queue <premium>.

If an option is given on both the bsub command line and in the job script, the command line option overrides the option in the script.

### **bsub major options**

-P accountName of the form: **acc\_**projectName

-q queuename submission queue

-n ncpu number of cpu's requested ( default: 1 )

-W wallClockTime in form of HH:MM

-R rusage[mem=...] amount of memory requested **per "-n"** in *MB*

*Standard abbreviations (MB, GB, …) can also be used.*

max memory per node: ~163GB (Chimera, BODE compute), ~325GB (GPU V100, A100), ~1.4TB (himem, CATS), ~1.9TB (himem-GPU A100-80GB), ~435GB(GPU H100-80GB)

-R span[#-n's per physical node]

span[ptile=4] - 4 cores per node/host span[**hosts=1**] - all cores on **same** node/host

-R himem Request high memory node

### **bsub major options**

- ▶ -o Name of output file (concatenated)
- $\rightarrow$  -oo Name of output file (overwrite)
- -e Name of error file (concatenated)
- -eo Name of error file (overwrite)

**NOTE: Default output is mailed to the user BUT since we have disabled mail response, it goes into the bit bucket.**

If -o(o) is specified but not -e, error is appended to output file.

### **Minerva LSF queue structure**

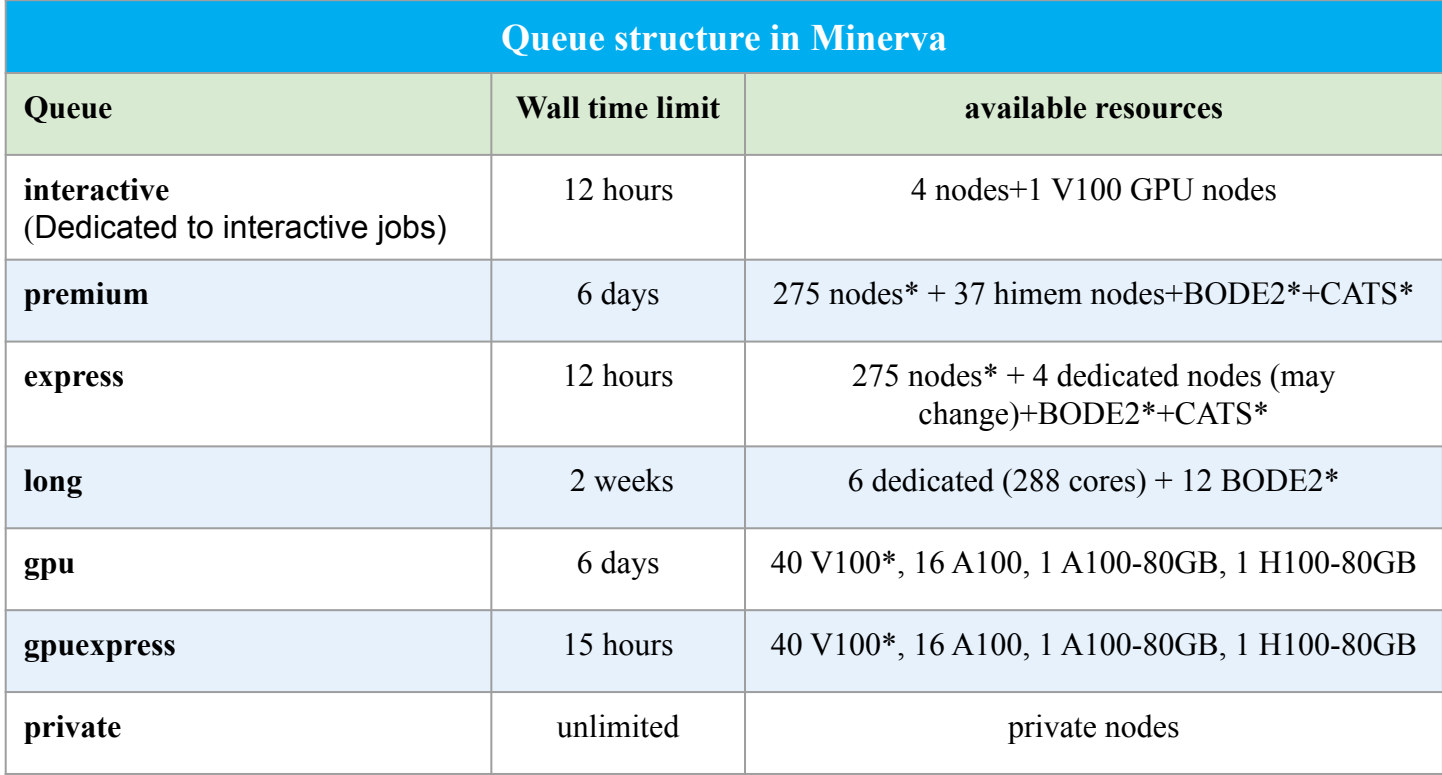

### **bjobs : status of jobs**

#### Check your job: \$ **bjobs** *JobID*

 JOBID USER JOB\_NAME STAT QUEUE FROM\_HOST EXEC\_HOST SUBMIT\_TIME START\_TIME TIME\_LEFT 87426883 choh07 myfirstjob PEND premium li03c03 - Mar 27 14:38

#### Pending reasons: \$ **bjobs** -p *JobID*

 JOBID USER JOB\_NAME STAT QUEUE FROM\_HOST EXEC\_HOST SUBMIT\_TIME START\_TIME TIME\_LEFT 87426883 choh07 myfirstjob PEND premium li03c03 - Mar 27 14:38 New job is waiting for scheduling;

Show full details about the job: **bjobs** -l JobID

### **bkill : terminate jobs in the queue**

Lots of ways to get away with murder

- Kill by JobID **bkill** 87426883 Kill by JobName **bkill** -J myjob
- Kill a bunch of jobs **bkill** -J myjob\_\*
- Kill all your jobs **bkill** 0

## **bpeek: display output of the job produced so far**

- \$ **bpeek** 2937044
- << output from stdout >>
- "Hello Minerva"

<< output from stderr >>

### **bmod: modify submission options of "pending" jobs**

**bmod** takes similar options to **bsub**

- **bmod** -R rusage[mem=20000] *JobID* 
	- -R replaces **ALL** R fields not just the one you specify
- **bmod** -q express *JobID*

\$ **bmod** -q express 2937044

Parameters of job <2937044> are being changed

### **bhist : historical information**

gail01@li03c03: ~ \$ bhist -n 1 -l 2937044

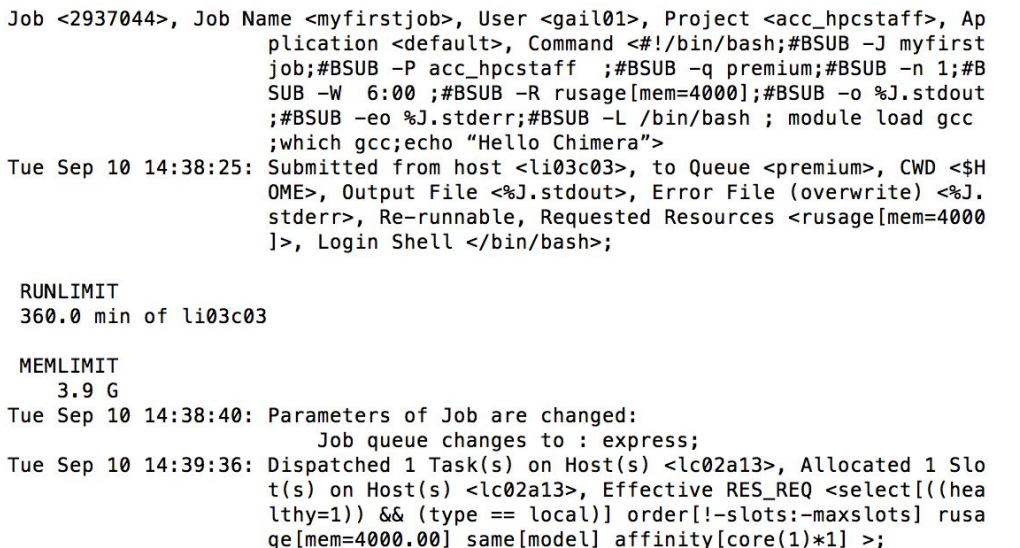

Tue Sep 10 14:39:37: Starting (Pid 399431);

Tue Sep 10 14:39:39: Running with execution home </hpc/users/gail01>, Execution CWD </hpc/users/gail01>, Execution Pid <399431>;

Tue Sep 10 14:39:41: Done successfully. The CPU time used is 1.5 seconds; Tue Sep 10 14:39:41: Post job process done successfully;

**MEMORY USAGE:** 

MAX MEM: 9 Mbytes; AVG MEM: 2 Mbytes

Summary of time in seconds spent in various states by Tue Sep 10 14:39:41 **PEND PSUSP RUN USUSP SSUSP UNKWN TOTAL**  $71$ 76 0 5 0 0 0

### **bhosts : Displays nodes and their load status**

• List all the compute nodes on Minerva

. . .

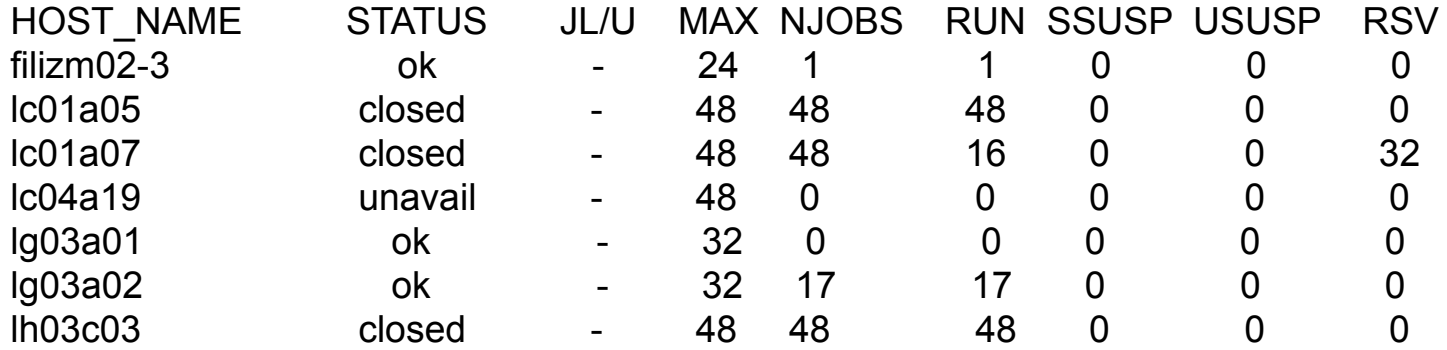

### **bhosts: himem, gpu, bode, nonbode (major nodes), interactive**

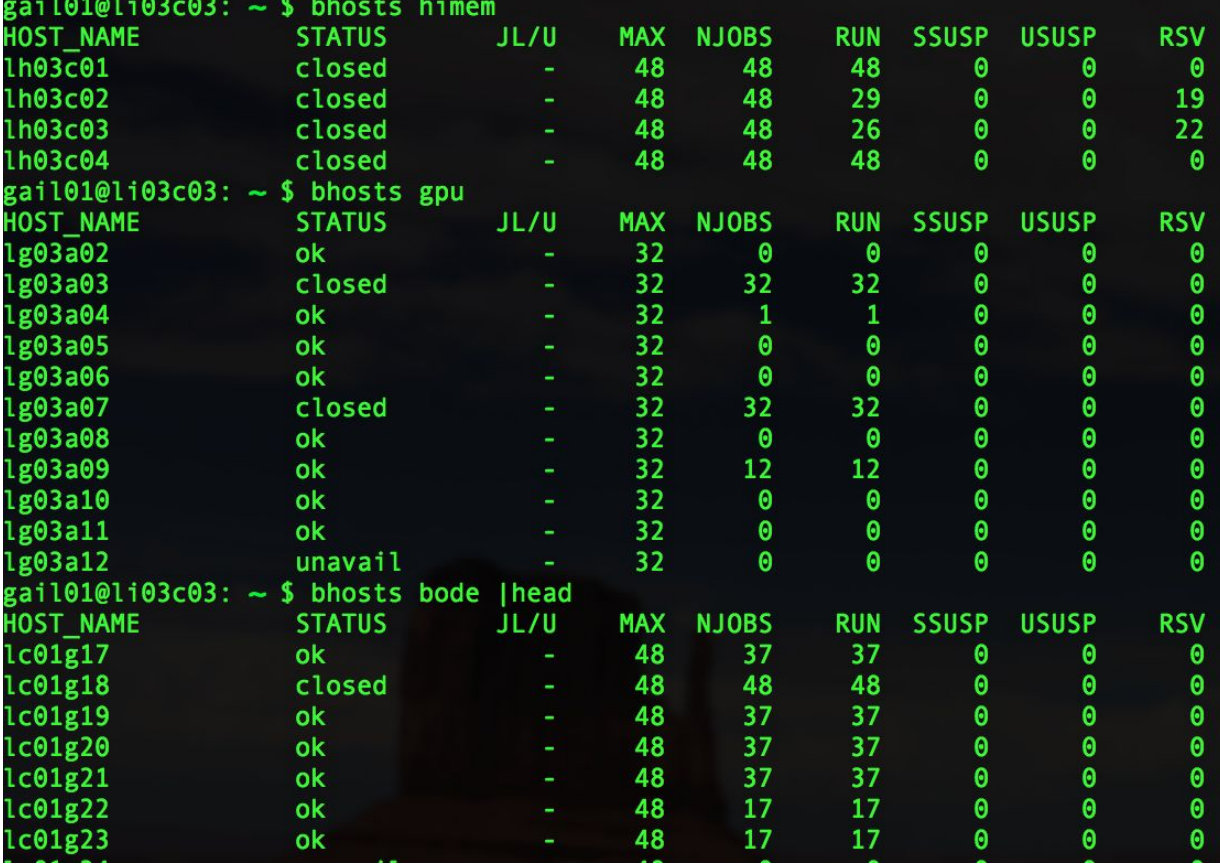

### **bhosts: himem, gpu, bode, cats, nonbode (major nodes), interactive**

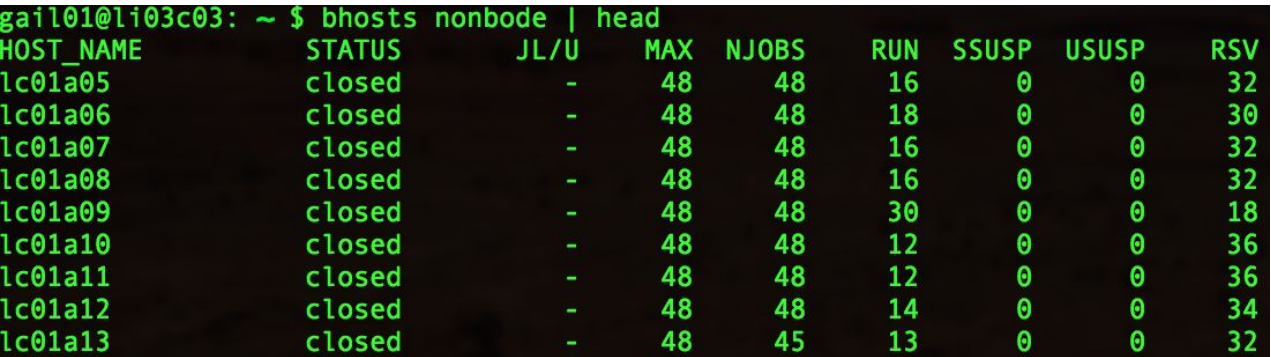

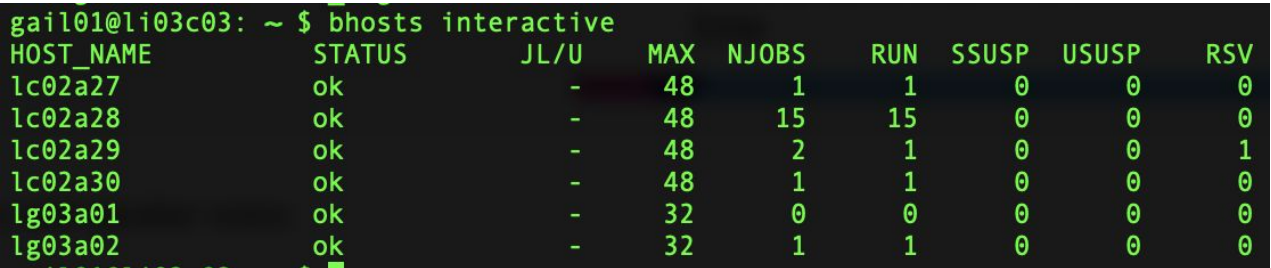

### **bqueues : information about all the available queues**

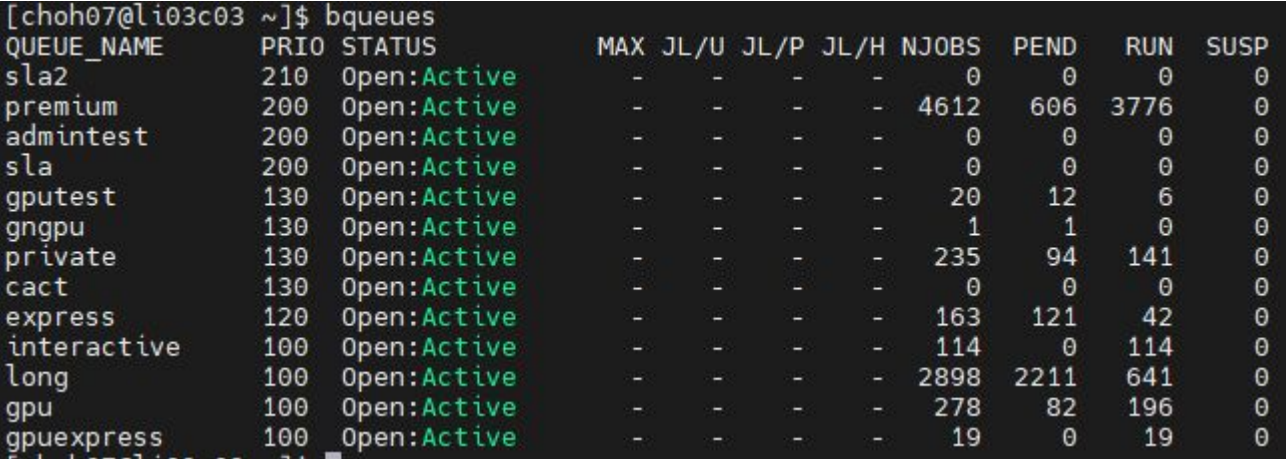

### **Common errors of batch jobs**

1. Valid allocation account needed in the submission script

-=-=-=-=-=-=-=-=-=-=-=-=-=-=-=-=-=-=-=-=-=-=-=-=-=-=-=-=-=-

Project acc\_project is not valid for user gail01

-=-=-=-=-=-=-=-=-=-=-=-=-=-=-=-=-=-=-=-=-=-=-=-=-=-=-=-=-=-

Request aborted by esub. Job not submitted.

- Use *mybalance* to see accessible accounts (note BODE/CATS eligible)
- 2. Reach memory limit
	- \$ bhist -n 10 -l 107992756

Fri Jul 27 11:07:33: Completed <exit>; TERM\_MEMLIMIT: job killed after reaching LSF memory usage limit;

- memory based on one core, with 3000MB as default
- multithreaded applications need to be on the same node, such as STAR, BWA,...

3. No suitable hosts for the job

Requested resource is non-exist : -n  $128$  -R span[hosts=1]

### **Interactive access to compute resources**

- Set up an interactive environment on compute nodes with **internet access**
- Useful for testing and debugging jobs
- **Interactive GPU** is available for job testing

**bsub -P acc\_hpcstaff -q interactive -n 4 -W 2:00 -R rusage[mem=4000] -R span[hosts=1] -XF -Is /bin/bash**

- -Is: Interactive terminal/shell
- - XF: X11 forwarding
- $/bin/bash$ : the shell to use

\$ **bsub -P acc\_hpcstaff -q interactive -n 4 -W 2:00 -R rusage[mem=4000] -R span[hosts=1] -XF -Is /bin/bash** Job <2916837> is submitted to queue <interactive>. <<ssh X11 forwarding job>> <<Waiting for dispatch ...>> <<Starting on lc02a29>>

### **Dependent Job**

Any job can be dependent on other LSF jobs.

#### **Syntax**

**bsub -w '**dependency\_expression' usually based on the job states of preceding jobs.

bsub -J myJ < myjob.lsf bsub -w '**done**(myJ)' < dependent.lsf

#### For more details about the dependency\_expression:

<https://www.ibm.com/docs/en/spectrum-lsf/10.1.0?topic=scheduling-dependency-conditions>

### **Parallel Jobs**

- **Distributed memory program**: Message passing between processes (e.g. MPI) Map-reduce(e.g. Spark)
	- Processes execute across multiple CPU cores or nodes
- **Shared memory program** (SMP): multi-threaded execution (e.g. OpenMP)
	- Running across multiple CPU cores **on same node**
- **GPU programs**: offloading to the device via CUDA
- **Array job**: Parallel analysis for multiple instances of the same program
	- Execute on multiple data files simultaneously
	- Each instance running independently

### **Message Passing Interface (MPI) Jobs**

- This example requests 48 cores and 2 hours in the "express" queue.
	- Those 48 cores are dispatched **across multiple nodes**

```
#!/bin/bash
#BSUB -J myjobMPI
#BSUB -P acc_hpcstaff
#BSUB -q express
#BSUB -n 48
#BSUB -R span[ptile=8]
```

```
#BSUB -W 02:00
#BSUB -o %J.stdout
#BSUB -eo %J.stderr
#BSUB -L /bin/bash
```
cd \$LS\_SUBCWD **module load openmpi mpirun -np 48 /my/bin/executable < my\_data.in** 

### **Apache Spark Jobs**

#### ● Use **lsf-spark-submit.sh** to launch job. See

<https://www.ibm.com/docs/en/spectrum-lsf/10.1.0?topic=lsf-apache-spark>

for full details

#!/bin/bash #BSUB -J myjobSpark #BSUB -P acc\_hpcstaff #BSUB -q express #BSUB -n **48** #BSUB -W 02:00 #BSUB -o %J.stdout #BSUB -eo %J.stderr #BSUB -L /bin/bash

ml spark

**lsf-spark-submit.sh** --class "SimpleApp" target/scala-2.10/simple-project\_2.10-1.0.jar ../myfile.txt

### **Multithreaded Jobs - OpenMP**

- Multiple CPU cores within one node using shared memory
	- In general, a multithreaded application uses a single process which then spawns multiple threads of execution
	- It's highly recommended the number of threads is set to the number of compute cores
- Your program has to be written to use multi-threading

```
#!/bin/bash
#BSUB -J myjob
#BSUB -P YourAllocationAccount
#BSUB -q express
#BSUB -n 4
#BSUB -R "span[hosts=1]"
#BSUB -R rusage[mem=12GB]
#BSUB -W 01:00
#BSUB -o %J.stdout
#BSUB -eo %J.stderr
#BSUB -L /bin/bash
```
cd \$LS\_SUBCWD **export OMP\_NUM\_THREADS=4** #sets the number of threads /my/bin/executable < my\_data.in

### **Specifying a resource - OpenMP job**

**Span**: define the shape of the slots you ask for:

- $-$ n 12  $-R$  span $[$ hosts=1 $] -$ allocate all 12 cores to one host
- $-$ n 12  $-R$  span[ptile=12]  $-$  all 12 slots/cores must be on 1 node
- $-$ n 24  $-R$  span $[$ ptile=12]  $-$  allocate 12 cores per node = 2 nodes

OMP\_NUM\_THREADS must be set in script:

- **● bsub -n 12 -R span[hosts=1] < my\_parallel\_job** export OMP\_NUM\_THREADS=12
- **● bsub -n 12 -R span[ptile=12] -a openmp < my\_parallel\_job** LSF sets it for you as number of procs per node
- **● bsub -n 1 -R "affinity[core(12)]" -R "rusage[mem=12000]" -a openmp < my\_parallel\_job**
	- 1 job slot with 12 cores, 12000MB memory to that job slot...not per core
	- Advantage: Can vary number of cores and/or memory without making any other changes or calculations

### **A Bravura Submission - Mixing it all together**

Suppose you want to run a combined MPI-openMP job. One mpi process per node, openMP in each MPI Rank:

**bsub -n 20 -R span[ptile=1] -R affinity[core(8)] -a openmp < my\_awsome\_job**

ptile=1 - one slot on each node

core(8) - 8 cores per job slot

openmp - will set OMP\_NUM\_THREADS on each node to 8

### **GPGPU (General Purpose Graphics Processor Unit)**

- **GPGPU resources on Minerva** 
	- interactive queue (1 GPU node)
	- gpu/gpuexpress queue for batch (22 GPU nodes)
- GPU option specification:

- V100: **-gpu num**=Ngpus **-R** v100
- A100: **-gpu num**=Ngpus **-R** a100

A100-80G: **-gpu num**=Ngpus **-R** a10080g

H100-80G: **-gpu num**=Ngpus **-R** h10080g

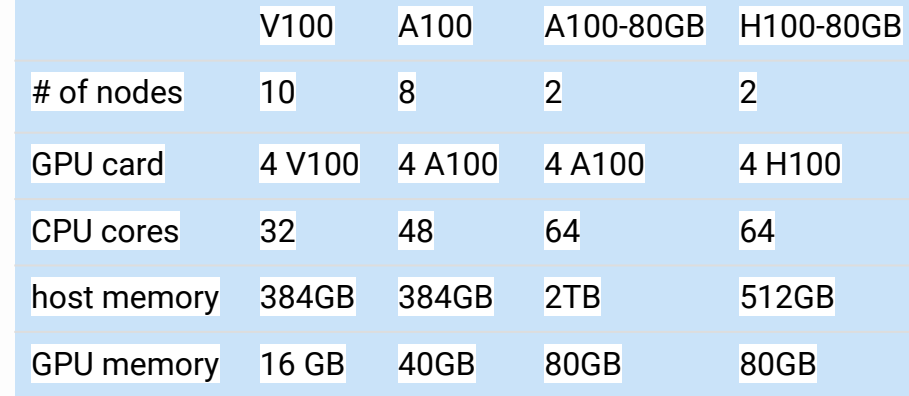

CUDA 11.8 or higher is required to utilize H100.

### **GPGPU (continue)**

#BSUB -q gpu #BSUB -n Ncpu

#BSUB **-gpu num**=4 #BSUB -R a100 **#BSUB -R span[hosts=1]**

module purge module load anaconda3 ( or 2) module load cuda source activate tfGPU

python -c "import tensorflow as tf"

# submit to gpu queue # Ncpu is 1~48 on A100

# request 4 GPUs on A100 node # request all gpu card on the same node # The number of GPUs requested *per node*

# to access tensorflow # to access the drivers and supporting subroutines

### **GPGPU (continue)**

• LSF will set CUDA VISIBLE DEVICES to the list of GPU cards assigned to the job.

E.g: 2,1,3 Most standard packages honor these assignments

- $\circ$  DO NOT MANUALLY CHANGE THE VALUE OF CUDA VISIBLE DEVICES.
- Multiple GPU cards can be requested across different GPU nodes

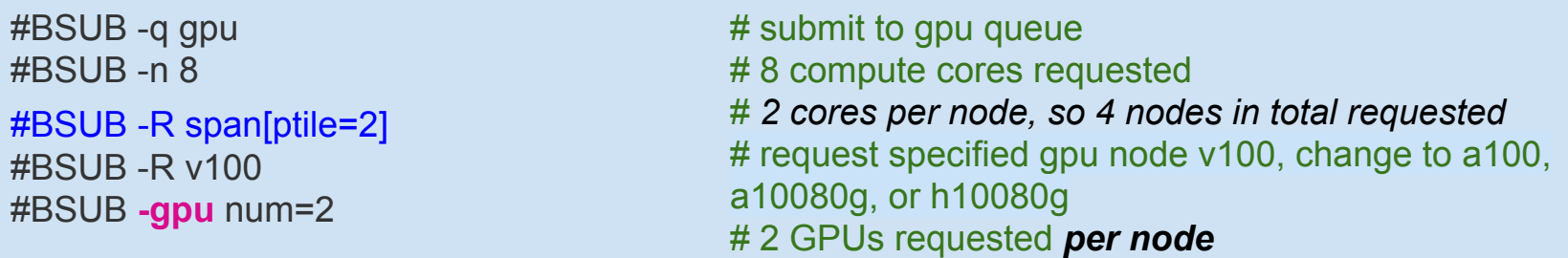

Note that 2 GPU cards will be reserved on each of 4 nodes for your job. If your job cannot /does not run in distributed mode, you will still lock these resources on the nodes that you are not using and prevent others from being dispatched to those node.

CUDA\_VISIBLE\_DEVICES may be defined differently on each of the nodes allocated to your job.

### **GPGPU - Local SSD**

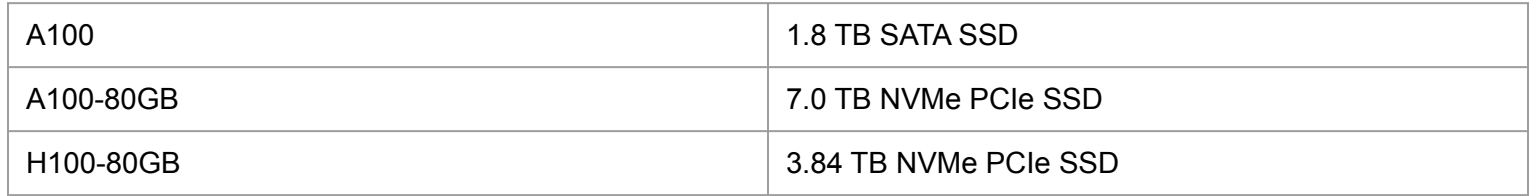

- Make your own directory under /ssd and direct your temporary files there.
- Clean up your temporary files after completion.

```
#BSUB -q gpu
#BSUB -gpu num=2
#BSUB -R a10080g
#BSUB -R span[hosts=1]
#BSUB -E "mkdir /ssd/YourID_$LSB_JOBID"
#BSUB -Ep "rm -rf /ssd/YourID_$LSB_JOBID"
#BSUB …
```
## **Array Job**

- Groups of jobs with the same executable and resource requirements, but different input files that can be indexed by numbers.
	- -J "Jobname[index | start-end:increment]"
	- Range of job index is **1**~ 10,000
	- **LSB JOBINDEX** is set to array index

```
#!/bin/bash
#BSUB -P acc_hpcstaff
#BSUB -n 1
#BSUB -W 02:00
#BSUB -q express
#BSUB -J "jobarraytest[1-10]"
#BSUB -o logs/out.%J.%I
#BSUB -e logs/err.%J.%I
echo "Working on file. $LSB_JOBINDEX"
```
### **Array Job (continue)**

#### \$ *bsub < myarrayjob.sh*

Job <2946012> is submitted to queue <express>.

#### \$ *bjobs*

JOBID USER JOB NAME STAT QUEUE FROM HOST EXEC HOST SUBMIT\_TIME START\_TIME TIME\_LEFT

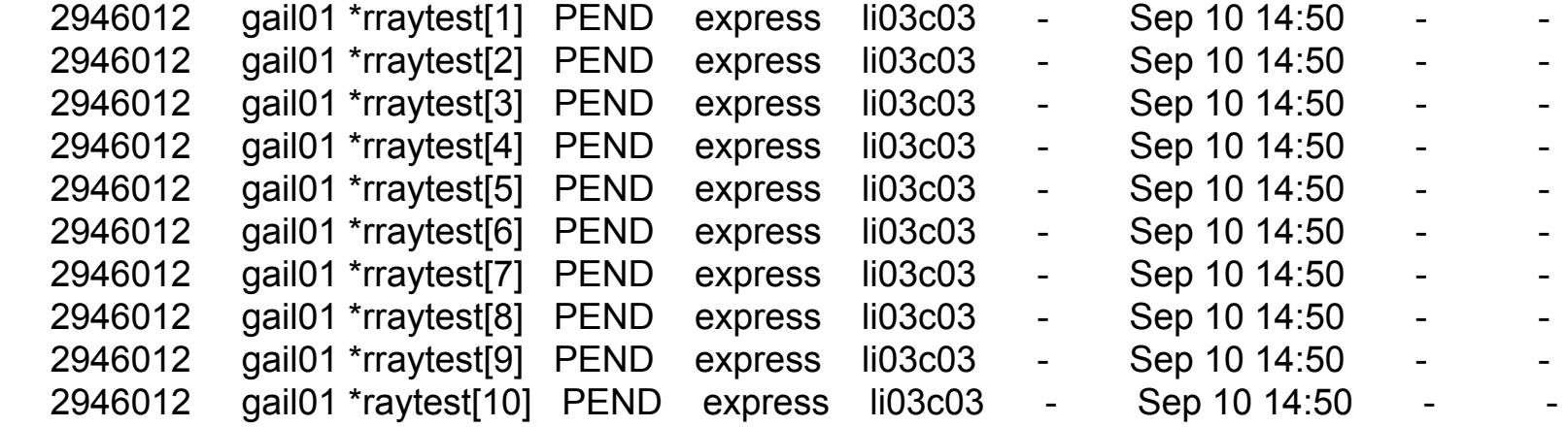

### **Self-scheduler**

● Submit large numbers of independent short **serial** jobs as a single batch

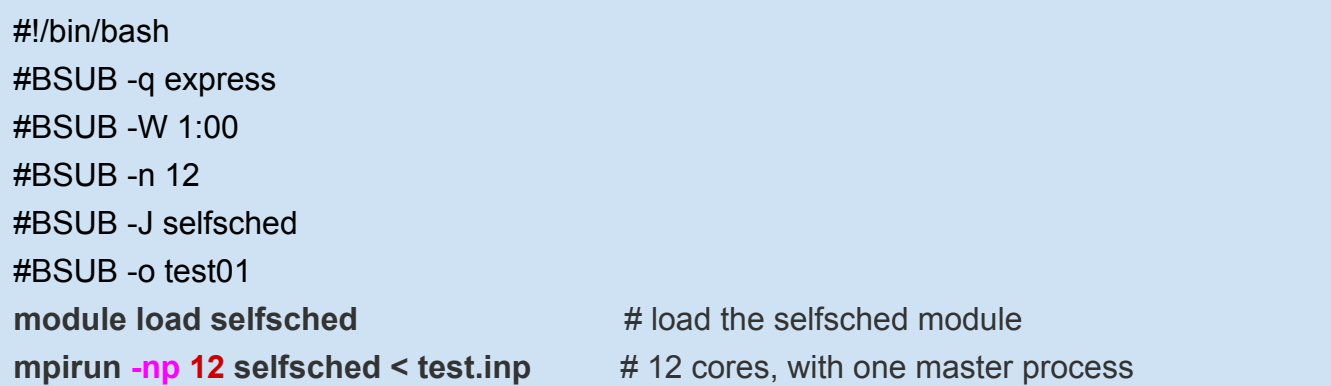

. . .

\$cat test.inp (test.inp: input for Self-Scheduler; a series of job commands)

/my/bin/path/my\_program < input\_jason > output\_jason /my/bin/path/my\_program < input\_tom > output\_tom

/my/bin/path/my\_program < input\_jane > output\_jane

### **Job submission script example: selfsched.lsf**

#!/bin/bash #BSUB -J myMPIjob *# Job name* #BSUB -P acc\_bsr3101 *# allocation account*  #BSUB -q express *# queue* #BSUB -n 64 *# number of compute cores* #BSUB -R span[ptile=4] *# 4 cores per node* #BSUB -W 2:00 *# walltime (2 hours.)* #BSUB -o %J.stdout *# output log (%J : JobID)* #BSUB -eo %J.stderr *# error log*

#BSUB -R rusage[mem=4G] *# 256 GB of memory (4 GB per core)* #BSUB -L /bin/bash *# Initialize the execution environment*

echo "Job ID : \$LSB JOBID" echo "Job Execution Host : \$LSB\_HOSTS" echo "Job Sub. Directory : \$LS\_SUBCWD"

module load python module load selfsched mpirun -np 64 selfsched < BunchOfSerialJobs.inp > BunchOfSerialJobs.out

### **DOs and DON'Ts**

- Request reasonable resource
	- **Prior knowledge needed.** (Try short test runs before production to get a reasonable estimate)
	- User limit:

Max running jobs per user: 4,000 Max pending jobs per user: 20,000 Max num. of GPUs per user: 14 Global Memory limit: 15TB Heavy users: depending on the resource requested

○ Monitor resource usage of a running job: "*bjobs -l JobID*"

MEMORY USAGE:

…

MAX MEM: 68.1 Gbytes; AVG MEM: 37.4 Gbytes; **MEM Efficiency: 79.83%**

 CPU USAGE: CPU PEAK: 19.89 ; **CPU Efficiency: 99.43%**

### **Tips for efficient usage of the queuing system**

- Find appropriate queue and nodes
	- use -q interactive: for debug (both CPU and GPU with internet access)
	- use -q express if walltime < 12h
	- use himem node for memory intensive jobs
- Memory request is **per core** in *MB, not per job.*
- You can open an interactive session on a regular compute node, too. bsub -q *premium* -n … -W … -P … … -Is /bin/bash
- Job not start after a long pending time
	- Whether the resource requested is non-exist:

 $-R$  rusage[mem = 100GB] -n 20 -R span[hosts=1]

○ Run into PM:

NOTE: Because of PM reservations, job may not run until after Sat 21 Mar at 8:00PM -=-=-=-=-=-=-=-=-=-=-=-=-=-=-=-=-=-=-=-=-=-=-=-=-=-=-=-=-=- Job <6628109> is submitted to queue <premium>.

- Scratch disk not backed up, efficient use of limited resources.
- Job temporary dir configured to /local/JOBS instead of /tmp.

### **Final Friendly Reminder**

- Acknowledge Scientific Computing and NIH at Mount Sinai in your publications
	- Please acknowledge the support from Scientific Computing and Data at the Icahn School of Medicine at Mount Sinai by including the following acknowledgement in a publication of any material, whether copyrighted or not, based on or developed with Minerva HPC resources:

*"This work was supported in part through the computational resources and staff expertise provided by Scientific Computing and Data at the Icahn School of Medicine at Mount Sinai and supported by the Clinical and Translational Science Awards (CTSA) grant UL1TR004419 from the National Center for Advancing Translational Sciences."*

○ Please further acknowledge the NIH S10 awards by including the following acknowledgement in a publication of any material, whether copyrighted or not, based on or developed with NIH S10 funded equipment (BODE2-Big Omics Data Engine 2 and CATS-COVID and Translational Science Supercomputer):

*"Research reported in this paper was supported by the Office of Research Infrastructure of the National Institutes of Health under award number S10OD026880 and S10OD030463. The content is solely the responsibility of the authors and does not necessarily represent the official views of the National Institutes of Health."*

Follow us by visiting<https://labs.icahn.mssm.edu/minervalab>

### **Last but not Least**

▶ Got a problem? Need a program installed? Send an email to:

# hpchelp@hpc.mssm.edu

### **Acknowledgements**

▶ Supported by the Clinical and Translational Science Awards (CTSA) grant UL1TR004419 from the National Center for Advancing Translational Sciences, National Institutes of Health.

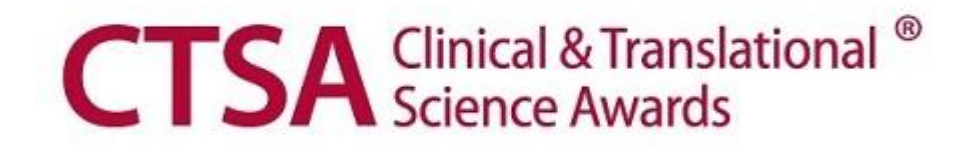